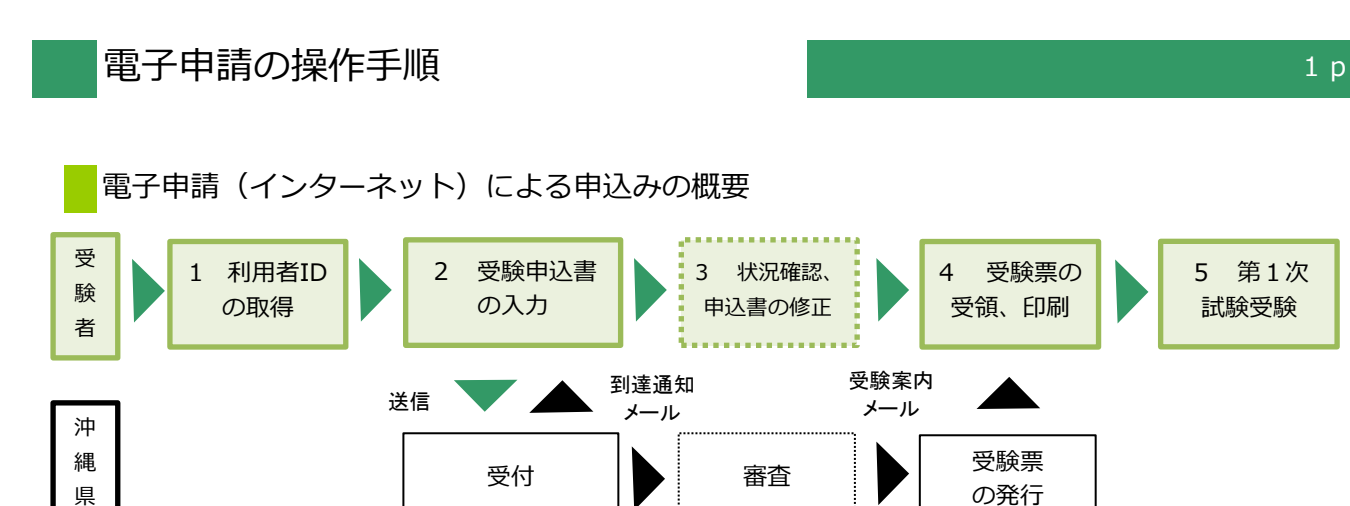

【必要な環境】

- ●インターネットのできるPC ●A4用紙(通常のコピー用紙で可)
- ●メールアドレス

【注意事項】

- ・申込みは、1人1回に限ります。
- ・A4で受験票を印刷できる環境が必要です。
- ・電子申請による申込みが可能なインターネット環境であるか、 で確認してください。 [こちらの](https://s-kantan.com/help/PREFON/faq4-2.htm)FAQ画面
- ・予期せぬシステムトラブルについての責任は一切負いません。正常に申込書が送信された場合は、登録さ れたメールアドレスあてに受信確認メールが送信されますので、よく確認してください。
- ・送信した受験申込書の修正、または取下げは電子申請システムで行ってください。 電子申請期限の翌日以降は、修正や取り下げはできません。やむを得ず修正をする場合は、 沖縄県人事課人事調整班(TEL:098-866-2090)までご連絡ください。

【電子申請システムについてのお問合わせ】

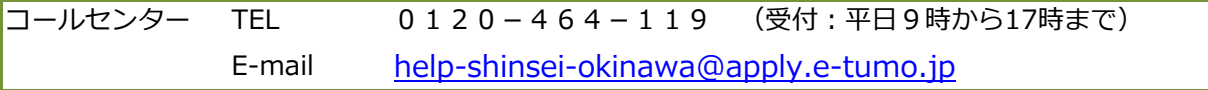

5 第1次 試験受験

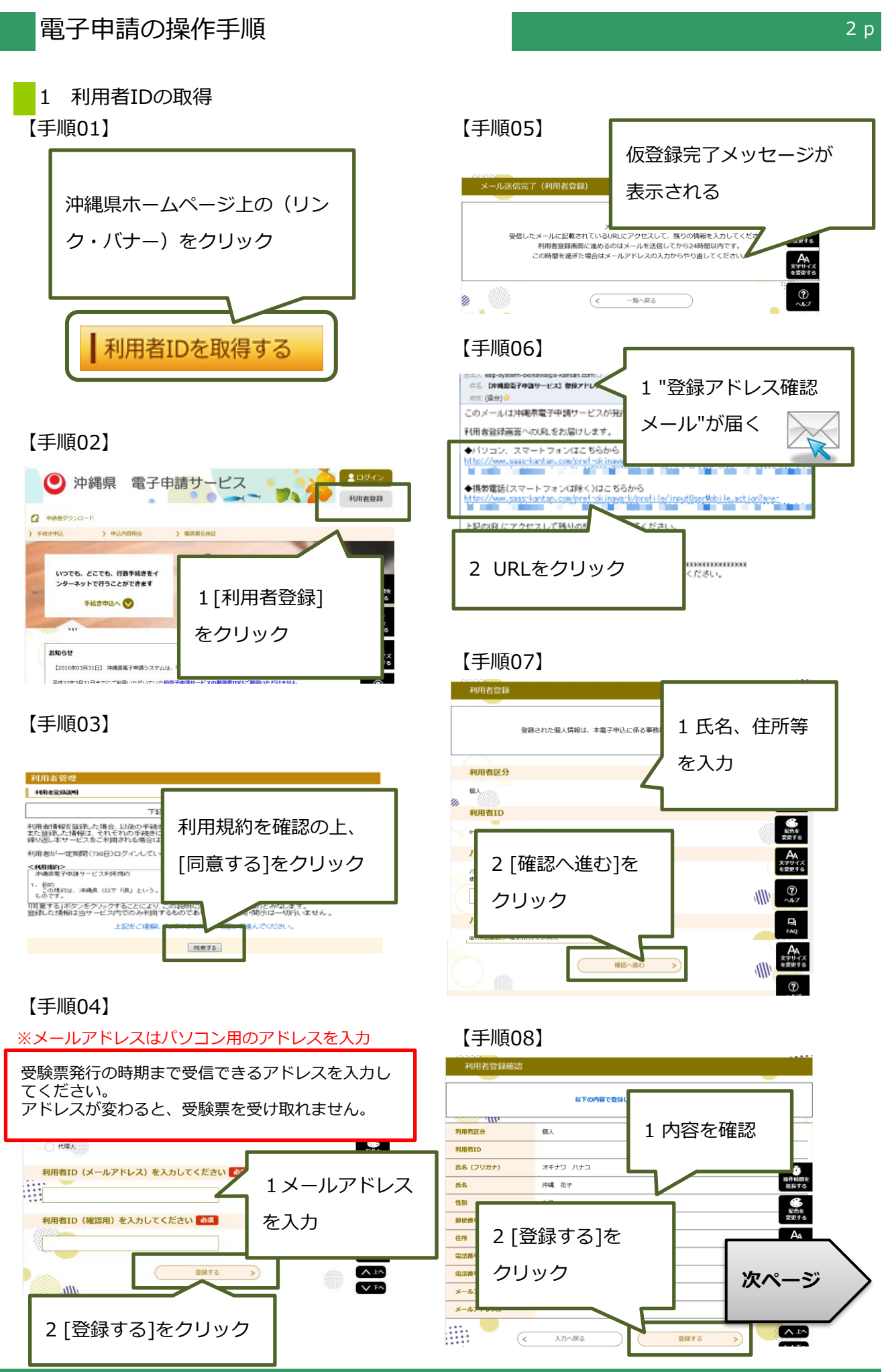

コールセンター 0120-464-119(平日9:00-17:00) help-shinsei-okinawa@apply.e-tumo.jp

### 【手順09】

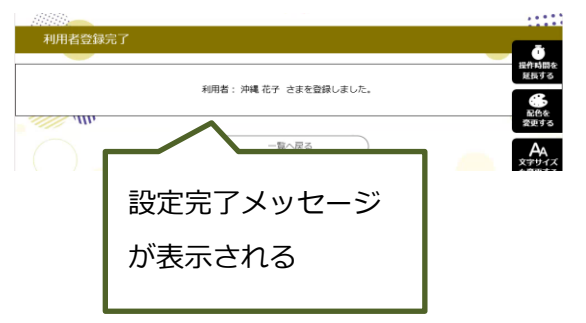

## 【手順10】

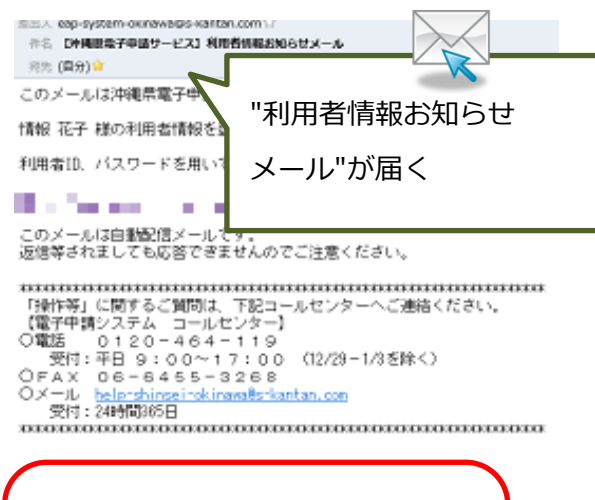

## **申込みは 終わっていません!** 引き続き、次ページを参考にして 申込みを行って下さい。

**受験票受領のためには、 利用者情報登録で使用した 1 利用者ID(メールアドレス) 2 パスワード が必要です。 他人に知られないよう大切に保管 して下さい。**

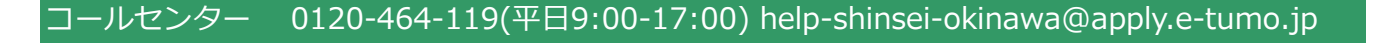

### 2 受験申込書の入力

※申込みは、1人1回に限ります。

※必ず【手順15】の[申込む]ボタンのクリックまで行って下さい。途中で終わると送信されません。

#### 【手順11】 【手順14】

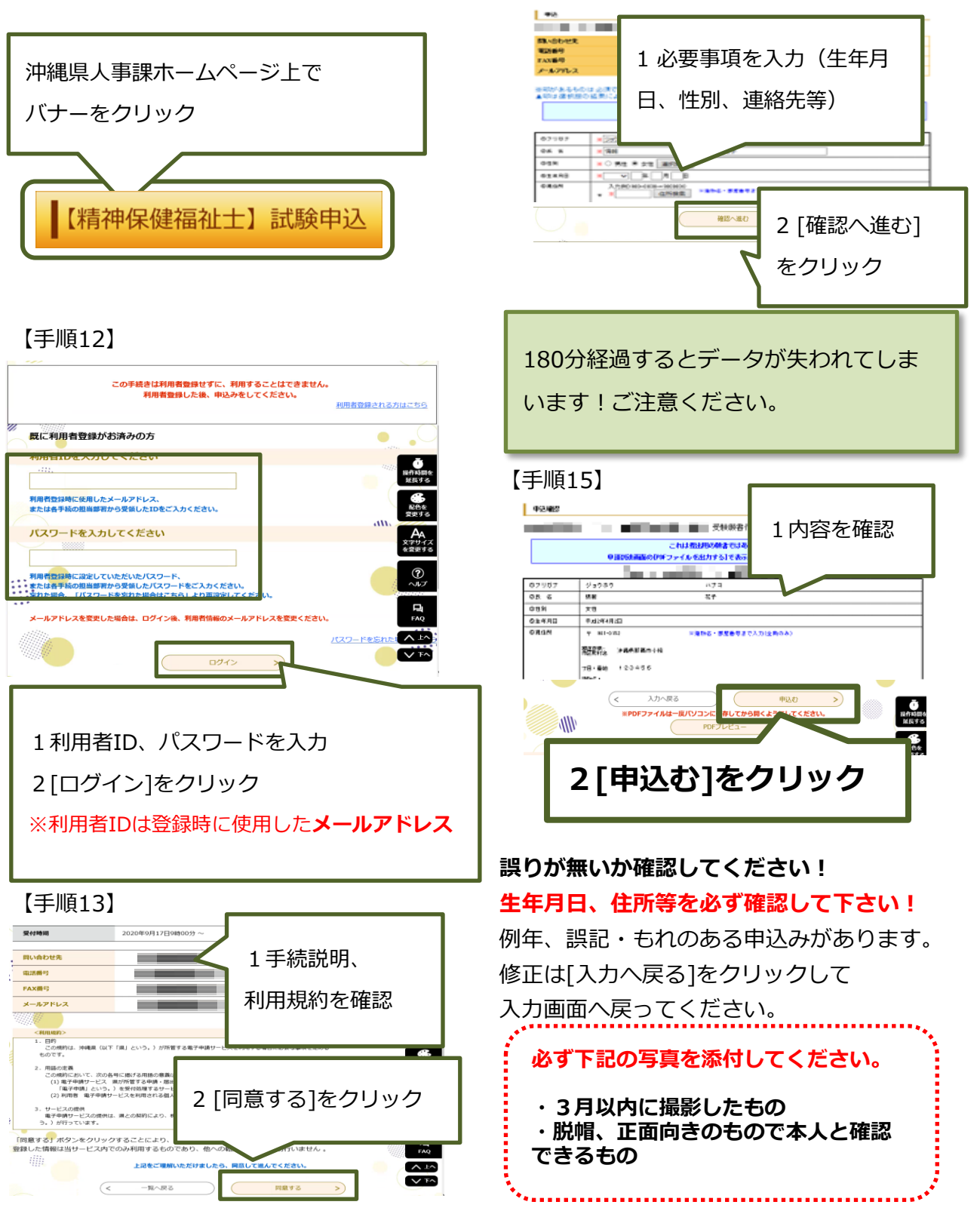

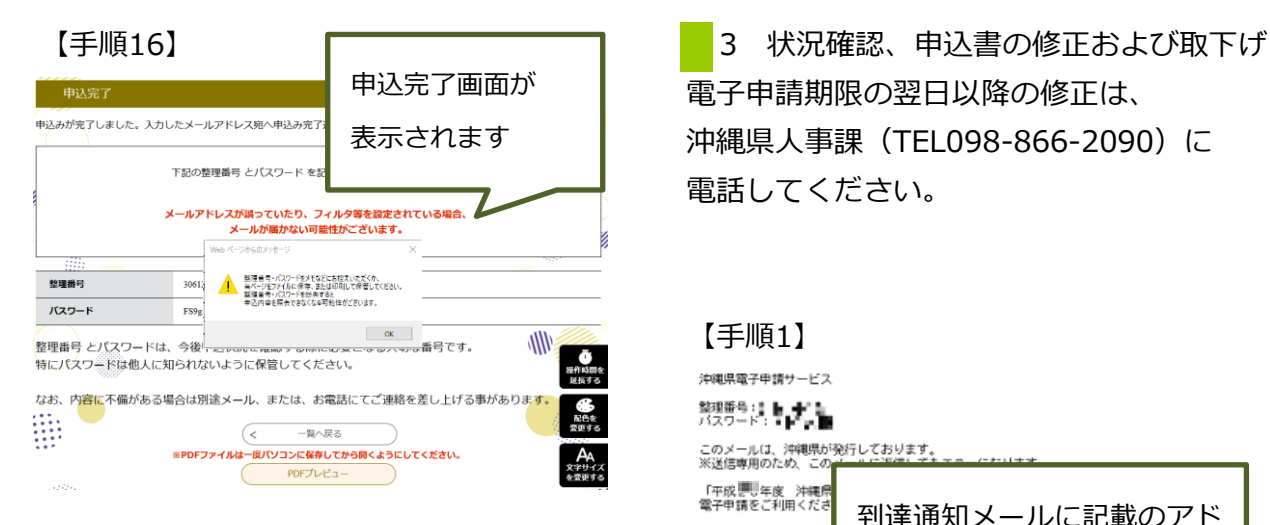

#### 【手順17】

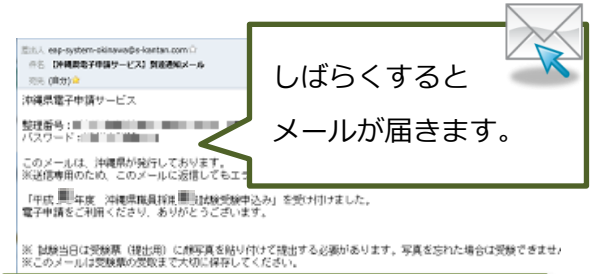

#### メール件名:

【沖縄県電子申請サービス】到達通知メール

#### 送信元アドレス:

eap-system-okinawa@apply.e-tumo.jp

電子申請期限の翌日以降の修正は、 沖縄県人事課(TEL098-866-2090)に 電話してください。

#### 【手順1】 沖縄県電子申請サービス 整理番号 (人) しょうしょう 「平成要<sup>」</sup>年度 沖縄県<br>電子申請をご利用くださ 到達通知メールに記載のアド ※ 試験当日は受験票(<del>)</del><br>合は受験できませんので<br>※このメールは受験票の レスをクリック

こ 取下けの指揮を9<br>Rのサイトヘアクセス ドレス)と利用者登録時のパスワードを入力し

てください。<br>(3)申請した手続の[詳細]をクリックし、画面下の[修正する]、[取下げる]より操作を行ってくだ

#### 【手順2】

【申込の確認・修正・取

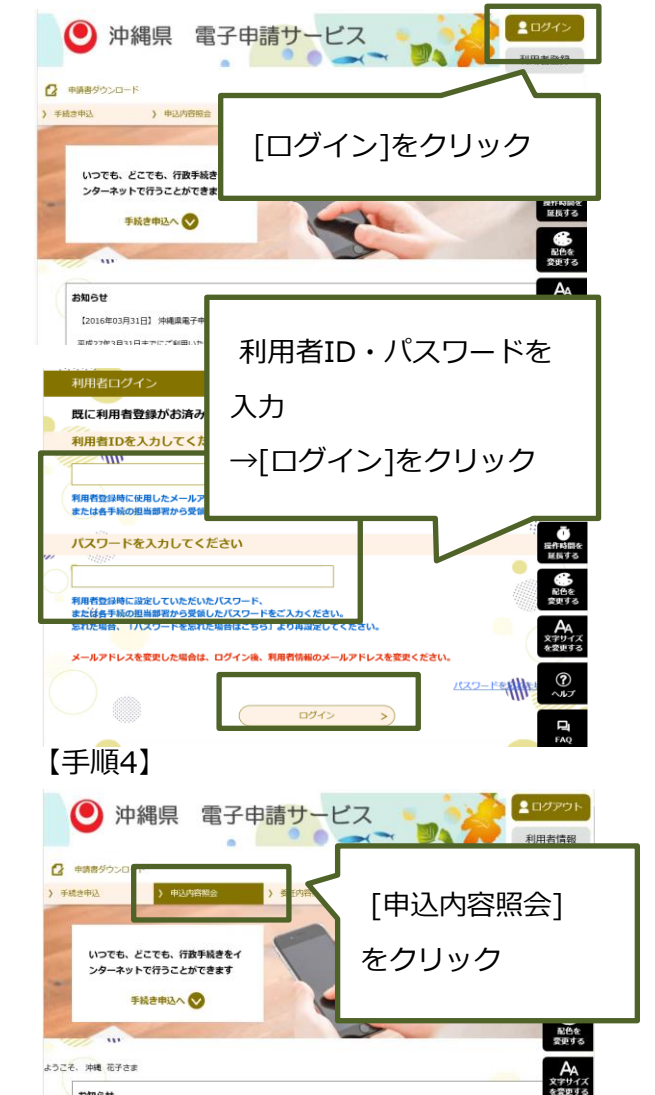

お知らせ

【2016年03月31日】 沖縄県電子申請システムは、平成28年4月1日より新たにスタートします

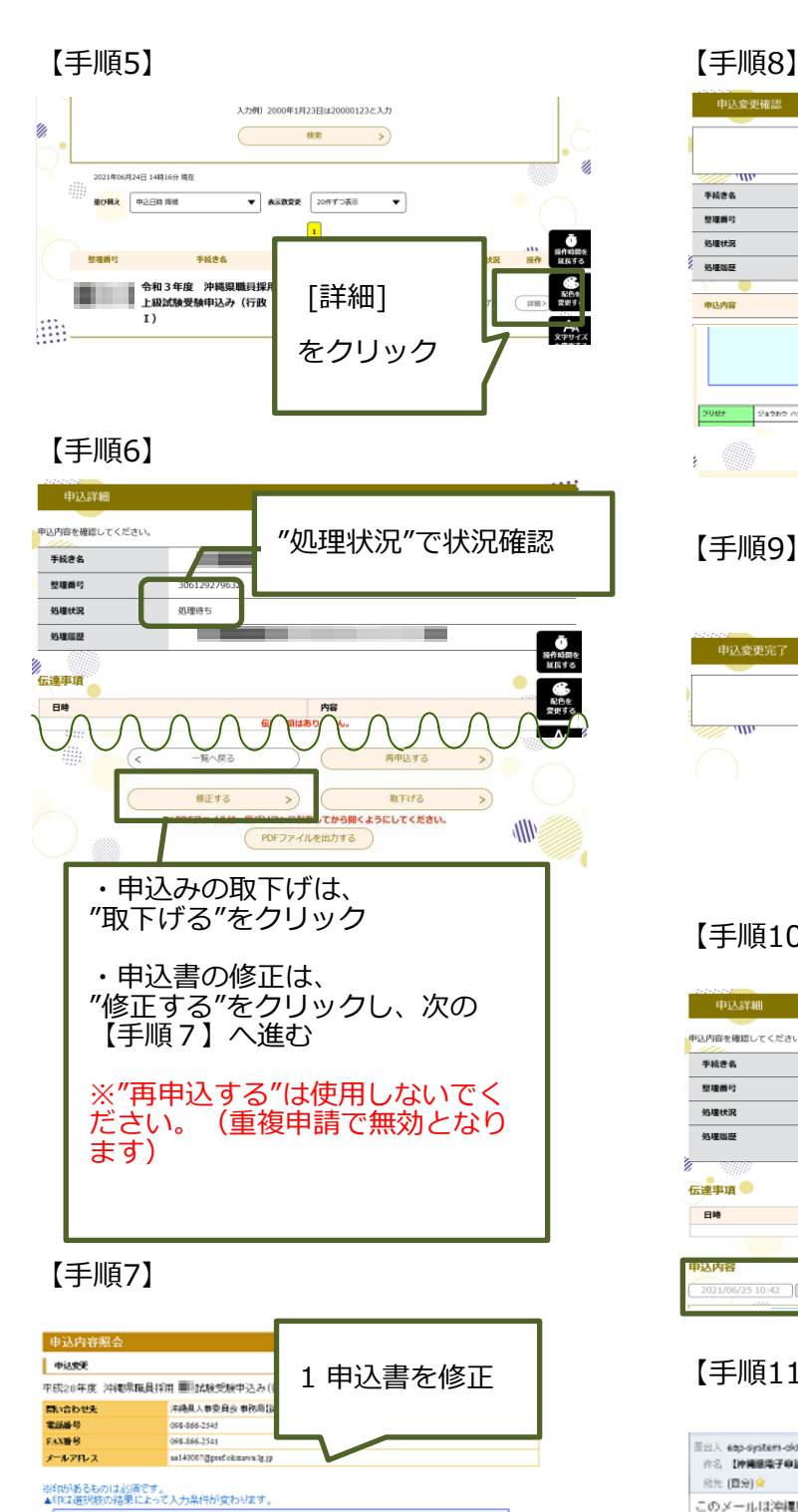

2 [確認へ進む]

確認へ進む

 $\mathcal{D}$ 

SHIP FORM CANDLER (U.S.)<br>TILF SASKANIST KASSIN

 $\equiv$  (san-X

 $(85)$ 

をクリック

ルフレアンシャロアクランスティー<br>- EMILE のための解説は、電子のあり上がら<br>- 医部には、中国人の名称の解説は、電子のありページから行うことができます。<br>-<br>- 平安のが部分するため、解説は中容が高い方は、運行するのはやかくくださ<br>-

 $\frac{1}{8 \cdot 10 \cdot 2}$ 

詳細へ戻る

 $|\mathbf{g}_i|$ 

<del>准パため REにPRP合わし REfSのJVめC</del><br>沖縄県議員採用上級試験受験申込書

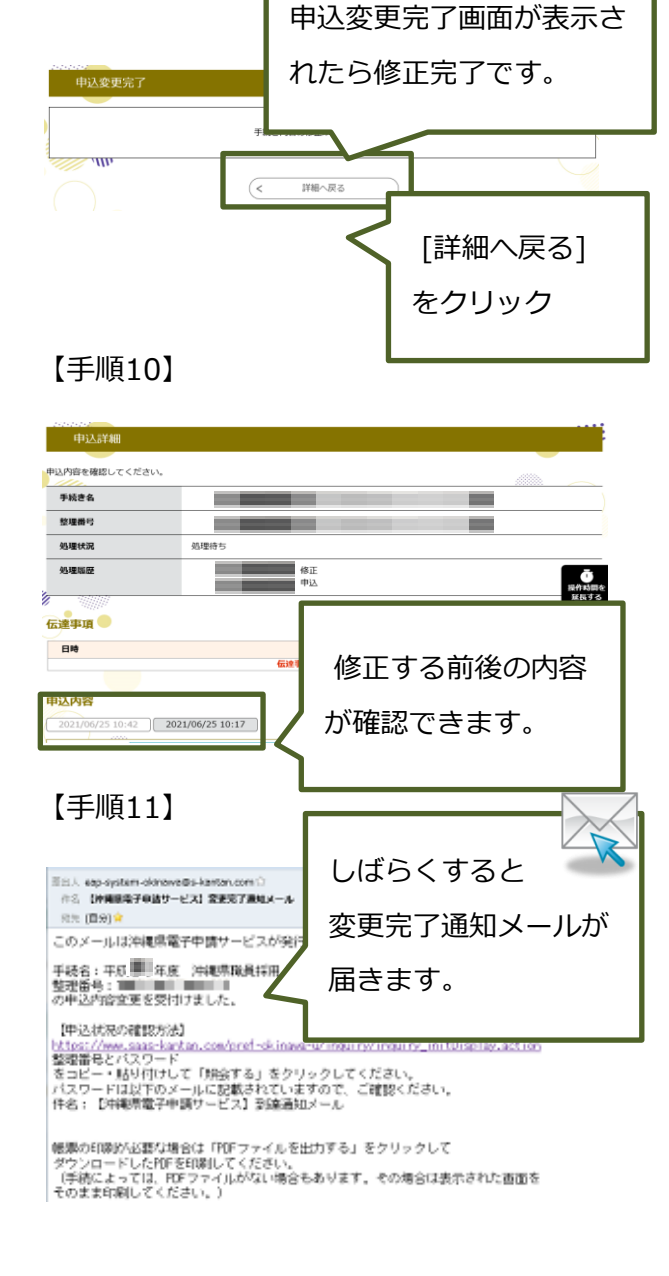

案:: 9g040

※平成 ▽ 10 年 10 月 10 日

 $\left($  <

**WE: NK** 

生年月日

コールセンター 0120-464-119(平日9:00-17:00) help-shinsei-okinawa@apply.e-tumo.jp

【手順9】

Sabho neg

 $\overline{\left( \right. }% ,\left. \right. \left. \right\vert$ 

申込変更確認

**FRES** 

整理器号 処理状況

外理服务

**HOLDER** 

9089

2 [修正する]

をクリック

 $\rightarrow$ 

1内容を確認

∕

修正する

NTの内容で修正してよろし

これは問題ではあります。<br>ISSしたのとおの形には、モデのおりドージがも行うことができ<br>China、POMAを利用するコミュニティにはないているので利用する社 ●assestore、secon → hL 207000947<br>沖縄県販員採用上級試験受験中込書

<u> a shekara ta 19</u>

---

入力へ戻す

 $\equiv$ 

#### 4 受験票の受領、印刷 ※"受験案内メール"を受信後、印刷が可能となります。

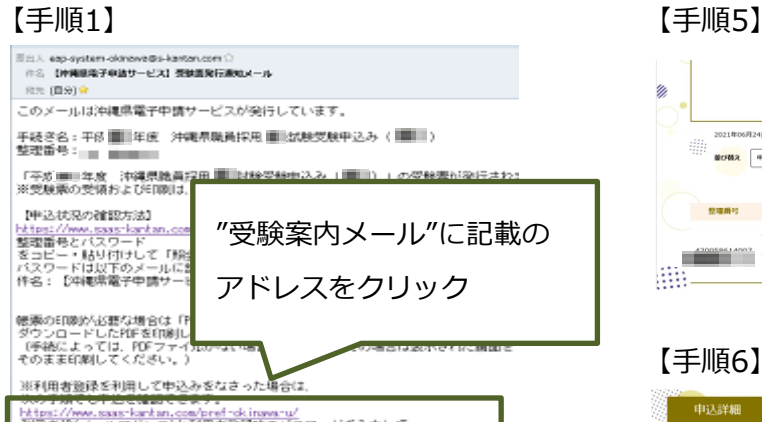

| History County School School School School<br>| History County School School School School<br>| 「中込内容協会」をクリックしてください。

#### 【手順2】

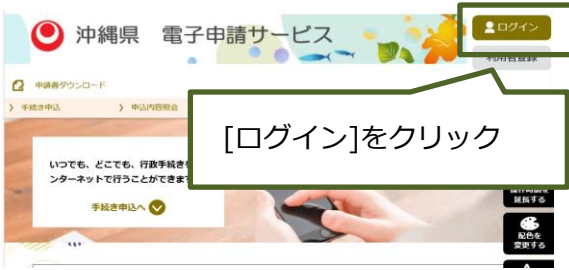

## 【手順3】 【手順7】

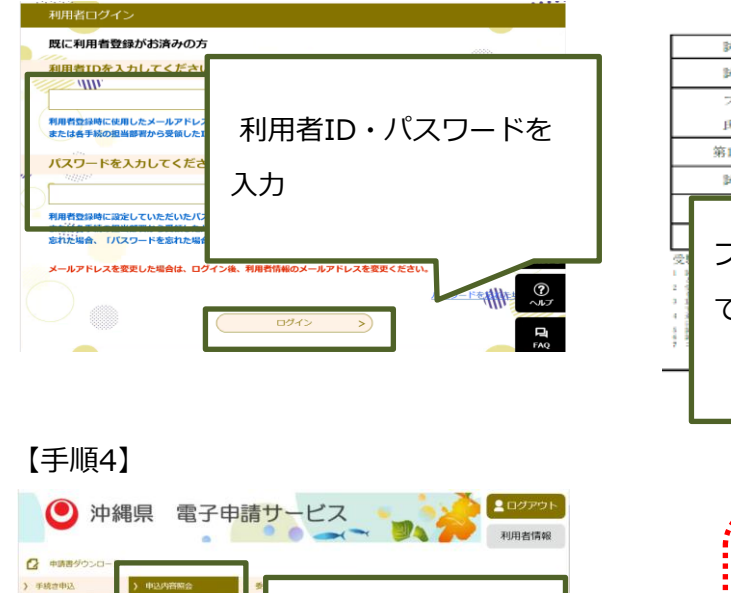

[申込内容照会] いつでも、どこでも、行政手続きをイ<br>ンターネットで行うことができます をクリック 手続き申込へ ようこそ、沖縄花子さま  $A$ <br>  $x+y+7$ <br>  $x+y+7$ お知らせ 【2016年03月31日】 沖縄調電子申請システムは、平成28年4月1日より新たにスタートします。

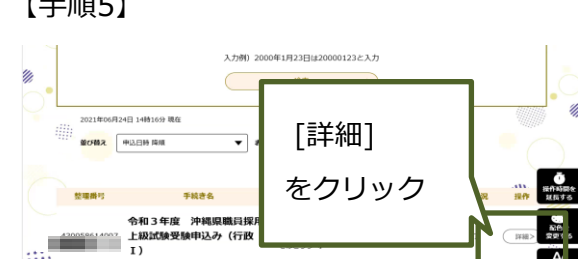

# 【手順6】

珊

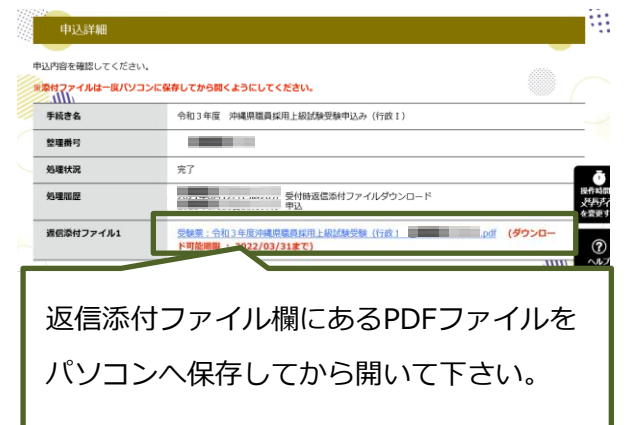

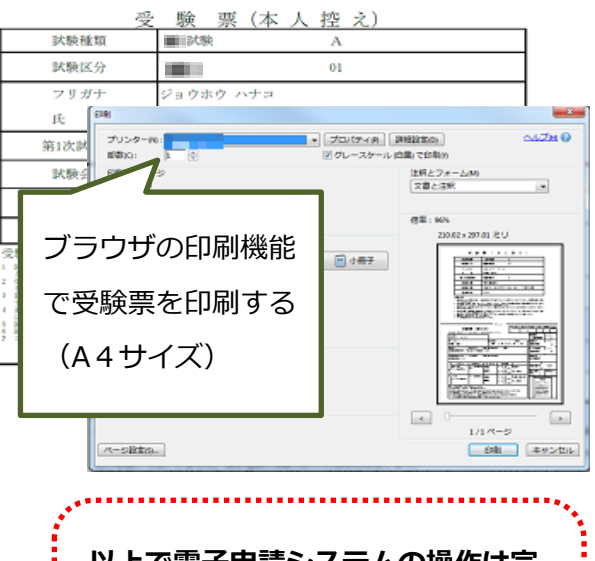

**以上で電子申請システムの操作は完 了です。 ※試験当日は受験票を手元に用意し てください。**

 $\overline{\mathbf{A}}$